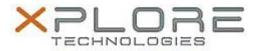

# Motion Computing Software Release Note

| Name                             | C5m & F5m BIOS A01                          |
|----------------------------------|---------------------------------------------|
| File Name                        | X5m_A01_BIOS.zip                            |
| Release Date                     | April 9, 2015                               |
| This Version                     | A01                                         |
| Replaces<br>Version              | All previous versions                       |
| Intended Users                   | Motion Computing C5m and F5m users          |
| Intended<br>Product              |                                             |
| File Size                        | 9 MB                                        |
| Supported<br>Operating<br>System | Windows 8.1 (64-bit) and Windows 7 (64-bit) |

#### Fixes in this Release

- Update Computrace Option ROM to version 945.
- Enable S4/S5 AC plug-in auto wake function.
- Modify Battery Read function to fix incorrect Critical Battery Event.
- Remove unpopulated COM4 in device manager.

### **Installation and Configuration Instructions**

**Note:** Ensure the tablet is using AC power before installing the BIOS update.

## To install the C5m & F5m BIOS A01 update, perform the following steps:

- 1. Download the BIOS update to the directory location of your choice.
- 2. Unzip the file to a location on your local drive.
- 3. Double-click installer (.exe file) and follow the prompts.
- 4. System will restart automatically to complete the BIOS update process. Do not manually power off the tablet during the update.
- 5. The tablet will automatically restart after installing the BIOS.

### Licensing

Refer to your applicable end user licensing agreement for usage terms.